# ビジュアルプログラミングツールの特徴を 取り入れたディジタル回路学習ツール

木村 元 $1$  藤枝 直輝 $1, a$ )

概要:プログラミング教育の必修化に伴い,初学者が容易にプログラミングの基礎を学習するために,様々 なビジュアルプログラミングツールが提案されている. 我々は、こうしたツールの特徴を取り入れた、ディ ジタル設計の基礎を学ぶための学習ツールを提案する.AND,OR などのゲートの入力数をシームレスに 変更できること,素子の内部に説明や他素子との接続情報を記載することで,ディジタル回路に関する知 識が少なくても扱えるツールを開発した.描画負荷に関する評価の結果,簡単な回路であれば操作中のフ レームレートは秒間 60 フレーム以上を維持でき、スムーズな操作が可能であることを確認した. ツールを 利用した者へのアンケート調査の結果も併せて報告する.

## **A digital design learning tool that incorporates features of visual programming tools**

GEN KIMURA<sup>1</sup> NAOKI FUJIEDA<sup>1,a)</sup>

*Abstract:* As programming education became compulsory in Japan, various visual programming tools have been proposed so that beginners can easily learn a basis of programming. In this report, we propose a learning tool to learn a basis of digital design, which incorporates features of the tools. The tool can change the number of gate inputs seamlessly and show explanation of logic elements and connection to other elements. These features enable users with little knowledge on digital circuits to deal with the tool. According to an evaluation of drawing load on editing a simple circuit, we confirmed that the frame rate more than 60 fps was maintained in the most cases. The result of a survey conducted to users is also reported.

## **1.** はじめに

わが国では 2020 年度より小学校においてプログラミン グ教育が必修化され,意図する行動を実現するためにどの ような動作の組み合わせを与えればよいのかを論理的に考 える能力,すなわちプログラミング的思考の能力を育むこ とが求められるようになった [1]. またそれに伴い、初学 者が容易にプログラミングの基礎を学べるよう,様々なビ ジュアルプログラミングツールが提案されている。そこで は,文字を使うのではなく,ブロックやノードといったオ ブジェクトを組み合わせることでプログラミングを行う.

一方で,近年の計算機システムでは,領域に特化したハー

ドウェアとソフトウェアとの協調が求められるようになっ ている [2].ソフトウェアのプログラミングは,しばしば 動作の直列的な組み合わせと捉えられる。それに対して, ハードウェア,ディジタル回路の設計における重要な考え 方は、構成要素には入力と出力があり、それらが全て同時 に動作するということである。こうしたハードウェアの考 え方の素養を早いうちから理解しておくことは,将来的に ハードウェア・ソフトウェアの両方の知見を持った技術者 を養うために重要であると考えられる.

既存のビジュアルプログラミングツールの中にも,ハー ドウェアの考え方の素養の理解に適したものがいくつかあ る [3], [4]. しかし、これらは物理的な教材の付属品として 提供されているもので、利用へのハードルが高い.また, 既存のディジタル回路の設計・シミュレーションのための ツール [5], [6] は,ゲートの入力数をあらかじめ指定しなけ

<sup>1</sup> 愛知工業大学

Aichi Institute of Technology, Toyota, Aichi 470–0392, Japan a) nfujieda@aitech.ac.jp

ればならないこと,各ゲートの動作はあらかじめ知識とし て持っていないと扱うことが難しいなど,初学者への導入 には課題がある.

そこで本研究では,ビジュアルプログラミングツールの 要素を取り入れることにより,既存のディジタル回路設計 ツールの課題点を解決した,初学者向けのディジタル回路 学習ツールを提案する. ツールに求める要件として、マウ スによる直感的な操作によって回路を構成できること,回 路素子の動作についての事前知識を持っていなくても扱え ること,構成した回路を Verilog HDL のハードウェア記述 にエクスポートできること、の3つを挙げる.本稿では, これらの要件をどのように実現したかを中心に,ツールの 設計と実装について述べる.また,性能評価としてツール の主要な操作にかかる処理時間の測定を,主観評価として ツール利用者へのアンケートの実施を,それぞれ行った. 本稿ではこれらの結果についても報告する.

## **2.** 関連研究

ビジュアルプログラミングツールは,画面上でブロック を組み合わせたり,ブロック同士を線で結んだりなどの方 法でプログラミングを行えるツールである. 遊び感覚でプ ログラミングについて学ぶことができ,初心者でもプログ ラミングを容易に行える特徴がある.既存のビジュアルプ ログラミングツールは,大きく 3 つに分けられる.1 つ目 は,動作に対応するブロックを組み合わせてプログラミン グを行う、ブロックベースのツールである. 2つ目は、オ ブジェクトや機能に対応したブロック(ノード)同士を線 で結んでプログラミングを行う,ノードベースのツールで ある.3 つ目は,オブジェクトの変化する条件と結果を 1 つのルールとし,それらを組み合わせてプログラミングを 行う, ルールベースのツールである.

ブロックベースのツールとして, Scratch [7] や MOON-Block [8], Blockly [9] が挙げられる. いずれのツールでも, 「10 歩動かす」「90 度回す」といったオブジェクトの動作 を表すブロックや,「マウスがクリックされたとき」「10 回 繰り返し」などの制御を行うブロックなどが用意されてい る.これらのブロックをマウス操作で組み合わせることで プログラミングを行う. MOONBlock には、やや複雑な移 動をブロックで指定できるなど,簡単なゲームを制作する ことに特化した機能が含まれている. また、作成したプロ グラムを JavaScript に変換することができ,その内容を確 認できることも, MOONBlock の特徴である. Blockly に は,あらかじめ迷路を通る,星形を書く,といったプログ ラムの内容が指定され,それに沿ってゲーム感覚でプログ ラミングを進める点に特徴がある.ブロックベースのツー ルは,動作を適切な順序で直列的に組み合わせるという, ソフトウェアのプログラミングに近い発想で設計されて いる.

ノードベースのツールに,MESH [3] や SAM Labs [4] がある.これらのツールでは,入力系(ボタンやセンサな ど) や出力系 (LED やスピーカなど) のブロックが用意 されており,これらを接続して入力と出力を関連付けるこ とでプログラミングを行う. また、条件分岐や条件同士の 演算,カウンタやタイマなどといった中間のブロックも用 意されており、こうしたブロックを用いることで、センサ の入力値に応じて異なる色の LED を点灯させるといった 機能も実現できる.ノードベースのツールの発想は,より ハードウェア設計の同時並列的な考え方に近い.しかし, MESH や SAM Labs はいずれも物理的な教材の付属品と してプログラミングツールが提供されている.具体的に は,コンピュータと Bluetooth で接続できる入力系・出力 系のさまざまなパーツが教材として販売されており、ツー ルはこれらのパーツの挙動をプログラミングするためのも のと位置づけられている。そのため、導入のためのハード ルが高い.

ルールベースのツールには Viscuit [10] がある. Viscuit のプログラミングの単位は,変化の対象とするオブジェク トを左側に,変化後のオブジェクトを右側に記載した,メ ガネとよばれるブロックである.メガネによって記述され たオブジェクトの変化のルールを組み合わせることにより, プログラミングを行う.Viscuit ではオブジェクトの動作 もグラフィカルに表現できるため,未就学児に対しても導 入が可能 [11] なほど簡単に利用できる. また、ルール同士 の順序は問わないため、ハードウェア設計の同時並列的な 考え方とも親和性が高い. ただし、Viscuit はオブジェク トの変化のルールしか記述ができないため,演算を伴うよ うなプログラミングには不向きである.

こうしたプログラミングツールの中には,作成したプロ グラムを共有・公開する機能をもつものもある.これを使 い,児童が作成したプログラムを収集し,プログラミング 能力を児童がどのように獲得しているかを分析する研究も みられる [11], [12].

## **3.** 提案ツール

## **3.1** 既存のツールの課題点と解決案

既存のディジタル回路の設計・シミュレーションのため のツールとして, Deeds-DcS [5] や SimcirJS [6] が挙げら れる.Deeds-DcS では,入出力やゲートのオブジェクトを 選択し、画面上をクリックしてそれらを配置し、配線モー ドでオブジェクト同士を配線することで,回路図を作成で きる.作成した回路は,シミュレーションモードで回路図 画面上の入力を切り替え,それに対する出力を画面上で確 認することで検証できる.タイミングチャートを用いたシ ミュレーションも可能である. また、回路を FPGA (Field Programmable Gate Array)の実習ボード上に実装しての 動作確認もできるよう, VHDL によるハードウェア記述

#### 情報処理学会研究報告

IPSJ SIG Technical Report

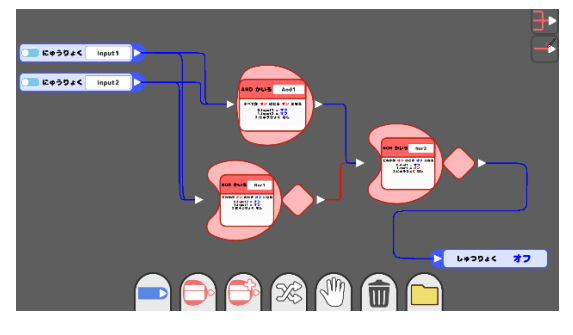

図 **1** 提案ツールの画面の例. Fig. 1 Example of appearance of the proposed tool.

へのエクスポートなどの機能ももつ. SimcirJS は Web ブ ラウザ上で動作するディジタル回路シミュレータであり, Deeds-DcS の回路図作成モード,シミュレーションモード に相当する機能が用意されている.

これらのツールを初学者が使うにあたっては,大きく 3 つの課題点がある.1 つ目は,ユーザインタフェースが回 路図を意識しており,配線の入力に煩雑な操作が必要な点 である.特に Deeds-DcS では,配線は 1 度に水平方向ま たは垂直方向に 1 本しか追加できず,1 つの接続あたり数 回のマウスクリックが必要になる. 2 つ目は、論理ゲート を使用する際に,その入力数をあらかじめ指定しなければ ならない点である.例えば,回路設計を行う中で,2 入力 の AND ゲートを用いればよいと考えていた箇所に、実は3 入力の AND ゲートを用いる必要があった,といったケー スはしばしば存在する.この場合,既存のツールでは,一 度 2 入力の AND ゲートを削除してから、3 入力の AND ゲートを配置し,それに合わせて配線をやり直す必要があ る.3 つ目は,各回路素子の動作はあらかじめ知識として 持っている必要がある点である.素子の動作を十分に理解 していないと,各素子の出力,ひいては回路全体の動作を 予測することが難しい.

以上の課題点を解決するため,我々は,ビジュアルプロ グラミングツールの要素を取り入れたディジタル回路学 習ツールを開発した.インタラクティブなユーザインタ フェースを実現するため,開発には C#および Unity を使 用する.オブジェクト志向の利点を活かし,ゲートの入力 を要素数が可変のリストで管理することにより、ゲートの 入力数をシームレスに切り替えることができる。また、各 回路素子の動作に関する説明や,他の素子との接続情報を 画面上に記載することで,素子に関する知識が少ない場合 でも利用可能なツールとする.

#### **3.2** ツールの基本操作

図 **1** に,提案ツールの画面の例を示す.提案ツールの基 本操作は画面下部のボタンで行う.基本操作ボタンは左か ら順に,「入出力ノードの追加」「基本ノードの追加」「応用 ノードの追加」「ノード接続」「カメラ移動」「ノード削除」

「セーブ・ロード」のボタンになっている. これらを使い, ノードを画面上部のキャンバス上に配置したり,キャンバ ス上のノード同士を接続することで,回路を組み上げる.

入出力ノード,基本ノード,応用ノードを選択した場合 には,ボタンの下にノードを選択するためのツールボック スが表示される.ツールボックスから追加したいノードを クリックしたら,キャンバス上の配置したい場所で再度ク リックすることで、ノードが追加される. なお、基本ノー ドはゲートなどの組合せ回路の素子,応用ノードはフリッ プフロップなどの順序回路の素子を含む.

ノード接続のモードでは,各ノードの出力端子を別の ノードの入力端子へとドラッグアンドドロップすることで, ノード同士を接続する.出力端子は,接続先である入力端 子付近に移動すると自動で接着するスナップ機能を持って おり,スナップされた状態でマウスをドロップするとノー ド同士の接続が完了する.スナップされていない状態でマ ウスを離した場合,接続はキャンセルされる.このモード では,接続状態になっている端子の接続を変更したり,接 続を解除することもできる.また,ノード自身もドラッグ アンドドロップで移動可能である.

カメラ移動モードでは、左クリックをした状態で、マウ ス操作で画面の表示範囲を変更できる.マウスホイールに よって、ズームイン・ズームアウトも可能である. また, 削除モードでは,ノードをクリックするとそのノードを削 除し,接続線をクリックするとその接続を解除する.

セーブ・ロードモードでは,ファイル名入力と保存済み ファイルリストからなる追加のインタフェースが表示され る.ファイル名を入力してセーブボタンを押すと,回路の 情報がファイルに保存される.また,保存済みファイルリ ストからセーブボタンを押すと上書き保存が行われ、ロー ドボタンを押すと現在の回路を破棄し,保存した回路の情 報を読み込んで表示する.

#### **3.3** ツールの機能とその内部動作

提案ツールの使いやすさのためには,マウスによる直感 的な操作で回路が構成できること,素子の動作を事前に 知っていなくても扱えること,回路をハードウェア記述に エクスポートできること、の3つが必要である. 本節で は,これらを実現するためのツールの内部動作について説 明する.

#### **3.3.1** ノードオブジェクトとその接続

図 **2** に,本ツールにおけるノードや接続線に対応するオ ブジェクトの構成を示す.提案ツールのノードオブジェク トは,ノードの動作を定義するノードメイン部分と,入力 端子を管理するオブジェクト(入力端子グループ)と、出 力端子を管理するオブジェクト(出力端子グループ)から 構成される.出力端子には,始点用と終点用の 2 種類が存 在する. 始点用出力端子は、1つの出力端子グループに1

IPSJ SIG Technical Report

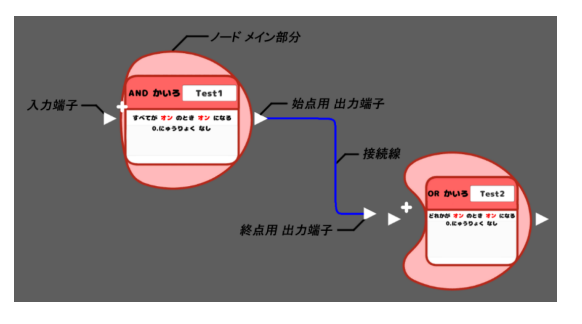

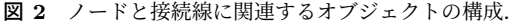

Fig. 2 Organization of objects related to nodes and connections.

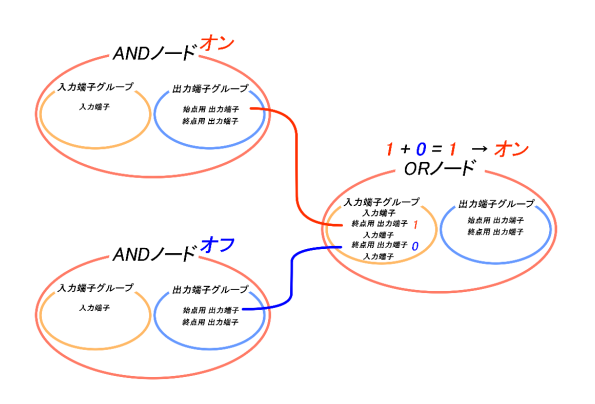

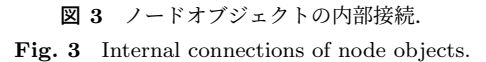

つだけ存在し,端子のみの移動はできない.終点用出力端 子は、ノードオブジェクトの接続数+1個存在し、端子をド ラッグアンドドロップで移動可能である. 始点用出力端子 と終点用出力端子は接続線で結ばれる.接続モードでは, 終点用出力端子がマウスのドラッグに追従して移動する. これにより,マウス操作に追従して配線を伸ばす挙動を実 現している.

図 **3** に,ノードオブジェクトの内部接続を示す.接続 モードで終点用出力端子が別のノードの入力端子へと接続 されると,それらの端子がペアリングされる.また,AND ゲートのように入力数が可変である素子の場合,入力端子 グループは常に未接続の入力端子を 1 つだけもつように, 入力端子の生成・削除を行う. これにより、入力数のシー ムレスな変更を可能としている.ノードメイン部分では, 入力端子グループ内の各入力端子に対し,ペアリングされ た終点用出力端子の親ノードを調べ,その出力を読み取る. その後、取得した値を用いてノードに対応する演算(例え ば AND ゲートであれば論理積)を行い,ノードの出力を 変更する.これにより,論理素子の動作を実現する.

#### **3.3.2** ノードの情報表示

図 1, 図 2 からも読み取れる通り, 提案ツールの各ノー ドには,ノードの動作の説明や各入力の状態を示すテキス トが記載されている.ノードの動作の説明はノードの種類 に対応づけられているので,それを表示する.入力の状態

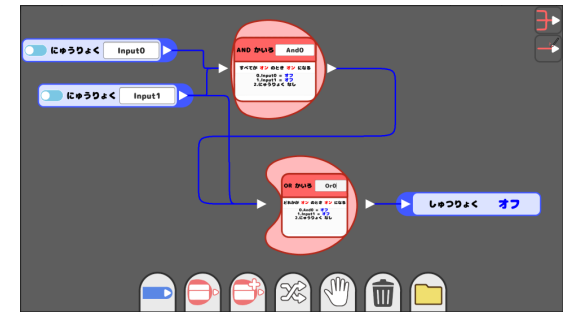

図 **4** コード変換の例に利用する回路. **Fig. 4** Example circuit for code generation.

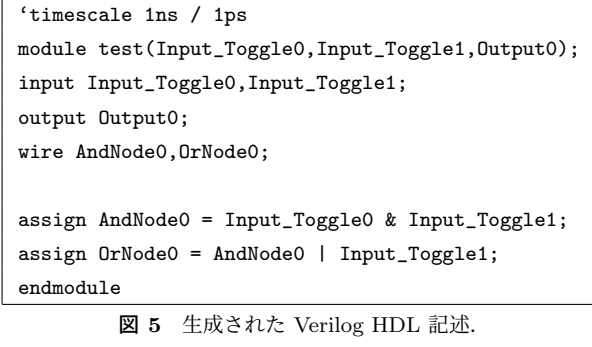

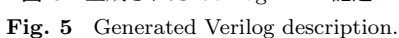

を示すテキストを生成する際は,まずノードの出力を変更 するときと同じ要領で,接続されたノードとその出力を求 める.その後,それらの情報をテキスト生成用のクラスに 渡して、所望のテキストを得る. これにより、ノードの動 作の説明を確認できるとともに,ノード内での演算の様子 をリアルタイムに確認できる.

#### **3.3.3** コード変換機能

提案ツールには,作成した回路から Verilog HDL のハー ドウェア記述へのエクスポート機能も用意されている.こ の機能の内部動作について説明する. まず、画面上に配置 されているノードを,入力ノード,出力ノード,基本ノー ド,応用ノードの順に、それぞれリストで取得する. 次に, 入力ノードに対しては input 宣言,出力ノードに対しては output 宣言とそれに接続する assign 文,基本ノードに対 してはその出力に対する wire 宣言と動作に対する assign 文,応用ノードに対してはその出力に対する reg 宣言と動 作に対する always 節を、順に生成する. これらを全て連 結してテキストファイルとして出力することで,Verilog HDL によるハードウェア記述が完成する.図 **4** に示す回 路をもとに,提案ツールが生成した Verilog HDL 記述を, 図 **5** に示す.ここでは,AND ゲートと OR ゲートの出力 に、それぞれ AndNode0, OrNode0 と名前がつけられてい る. なお、現在のエクスポート機能には、出力ノードに対 する assign 文が正常に生成されない問題がある.その解 決は今後の課題である.

#### 情報処理学会研究報告

IPSJ SIG Technical Report

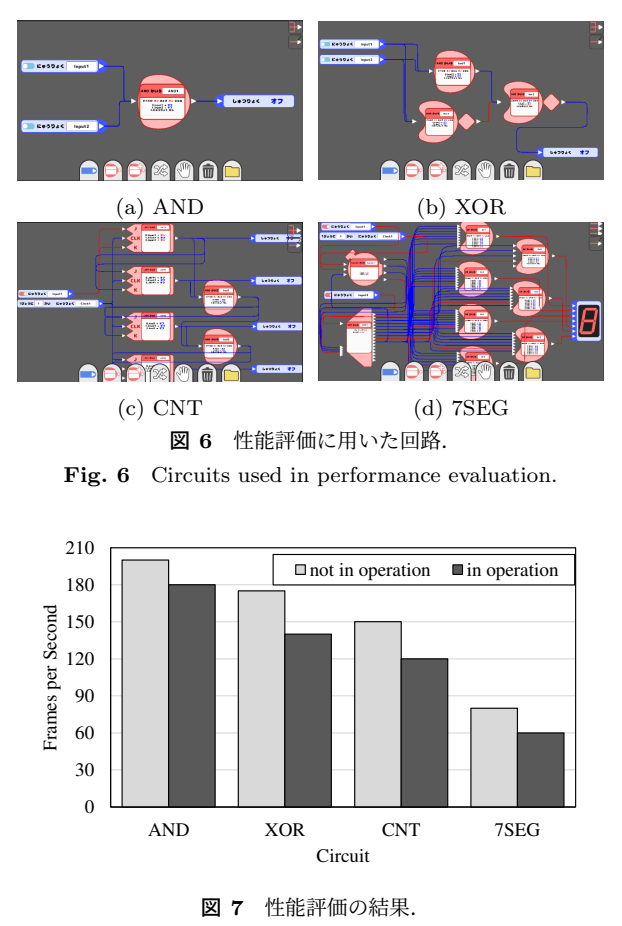

Fig. 7 Results of performance evaluation.

## **4.** 性能評価

本章では,提案ツールがスムーズに動作するかどうかを 確認するために実施した,性能評価実験について述べる. 性能評価実験は,いくつかの回路を画面上に作成したとき のアプリケーションのフレームレートを測定することによ り行った. フレームレートの測定は、Unity で用意されて いるフレームレート表示機能を用いた. 性能評価に用いた 回路を図 **6** に示す.用いた回路は,(a) AND ゲートのみ を配置した回路 AND,(b) XOR ゲートを AND ゲートと NOR ゲートにより実装した回路 XOR,(c) JK フリップフ ロップを用いた 4 ビットのカウンタ CNT, (d) 1 桁の 7 セ グメント LED のデコーダ回路 7SEG の 4 種類である.そ れぞれに対して,マウス操作を行わないときを非操作時, 最も接続関係の多いノードをドラッグアンドドロップで移 動しているときを操作時として,フレームレートを測定し た.評価は Core i5 7200U CPU と 8 GB のメモリを搭載 した Windows 10 のラップトップ上で行った.

図 **7** に性能評価の結果を示す.横軸は回路名,縦軸はフ レームレート(fps; Frames per Seconds)である.また, 非操作時のフレームレートを薄いグレー,操作時のフレー ムレートを濃いグレーで示す.7SEG 回路の操作時を除い て,スムーズな動作の目安とされる 60 fps を大きく上回る

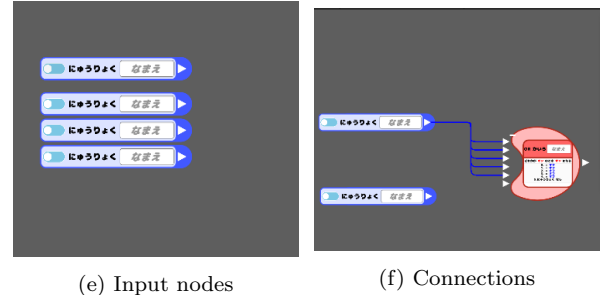

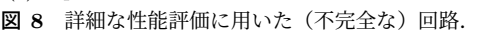

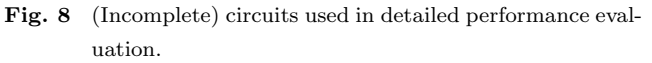

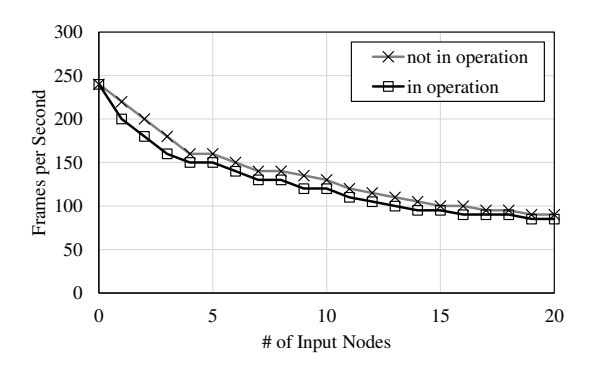

図 **9** (e) の回路における性能評価の結果.

**Fig. 9** Results of performance evaluation with circuit (e).

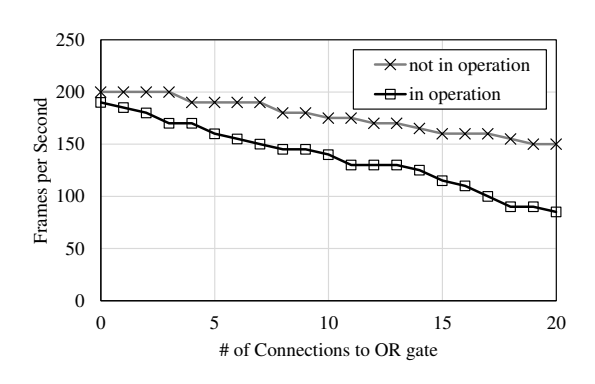

図 **10** (f) の回路における性能評価の結果. **Fig. 10** Results of performance evaluation with circuit (f).

フレームレートを得ており,簡単な回路であればスムーズ な操作が可能であることが確認できた.

図7で確認された操作時と非操作時のフレームレートの 違いについて詳しく分析するため,追加の性能評価を行っ た.追加の性能評価に用いた回路を図 **8** に示す.これらは 純粋に性能評価のために作成したもので,出力ノードが存 在しておらず回路として意味のあるものではない. (e) で は、画面上に入力ノードのみを 0∼20 個配置する. (f) で は,画面上に入力ノード 2 個と OR ゲートを配置し,入力 ノードから OR ゲートへ 0*∼*20 本の接続を行う.それ以外 の測定条件は同一である.

(e). (f) の回路を用いてフレームレートを測定した結果 を,それぞれ図 **9**,図 **10** に示す.縦軸はフレームレート

| 項目         | 経験のある人への質問            | 経験のない人への質問           |
|------------|-----------------------|----------------------|
| (1) 満足度    | このツールに対する満足度を教えて下さい.  | このツールに対する満足度を教えて下さい. |
| (2) 設計の容易さ | 既存のツールより回路設計が容易でしたか?  | 回路設計が容易でしたか?         |
| (3) 検証の容易さ | 回路の動作確認は容易でしたか?       | 回路の動作確認は容易でしたか?      |
| (4) 興味     | 簡単な回路を設計する場合,既存のツールでは | 論理回路に対して興味を持ちましたか?   |
|            | なくこのツールを使用したいと思いますか?  |                      |

表 **1** アンケートの質問内容. **Table 1** Enquete questions.

(fps),横軸は (e) では入力ノードの個数,(f) では接続の 本数である.いずれのグラフでも,非操作時と操作時の フレームレートをそれぞれグレーと黒の線で示している. 図9では、ノード数の増加に対してフレームレートが比 較的大きく減少していることが確認できる. しかし, 操作 時と非操作時とでフレームレートはほとんど変化しない. 図 10 では,非操作時のフレームレートの減少は比較的少 ない一方,操作時にはフレームレートが大きく減少する. これらの結果から,非操作時のフレームレートはノード数 に,操作時のフレームレートは接続線の本数に,より強く 依存していることが確認できた.

## **5.** 主観評価

本章では主観評価として,提案ツールを実際にユーザに 利用してもらい,ツールの使いやすさなどをアンケートに より評価した結果について述べる.主観評価においては, まず各ユーザに提案ツールの使用方法を記したドキュメ ントに目を通してもらった.次に,実際に提案ツールを操 作し、簡単な回路の作成と動作確認のタスクを実施しても らった.その後,ツールに対する満足度などに関するアン ケートに回答してもらった.ユーザは,ディジタル回路設 計経験のある人として本学の電気学科電子情報工学専攻の 学生 10 名,経験のない人として他大学の電気・情報系で ない学生や社会人 10 名の,計 20 名とした.

表 **1** に,アンケートの質問内容を示す.設問は全 4 問 であり,それぞれの設問について 6 段階で評価してもらっ た.回路設計経験のある人とない人とで設問の文言は異な るものの,それぞれ,ツールに対する満足度,ツールを使 用したときの設計の容易さ,ツールを使用したときの検証 の容易さ,ツールや回路設計に対する興味,を問うものと なっている. またこれらの設問とは別に、自由記述でツー ルを使用した感想や要望についての回答も求めた.

図 **11** に,各アンケート設問に対する評価の平均を示す. 横軸は設問番号,縦軸はその設問に対する評価の平均であ り,回路設計経験のある人は濃いグレーで,ない人は薄い グレーでそれぞれ示している.

回路設計経験のある人に対する評価結果はいずれも平均 で5点を超え、おおむね好意的な反応が得られた。自由記

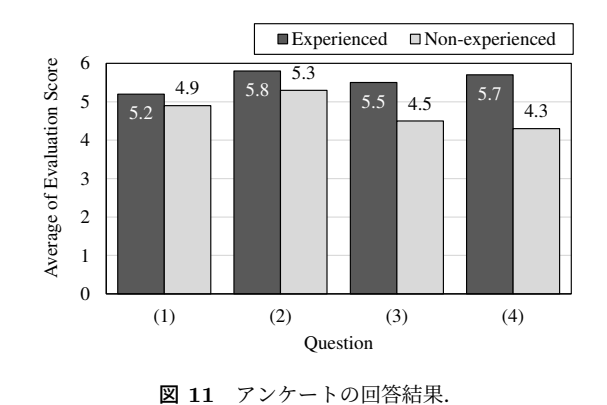

Fig. 11 Evaluation Scores to enquete questions.

述からは,ノードの入力数に制限がない点や,ノードの情 報表示が可能である点,接続の変更が行いやすい点を評価 する感想が得られた.全体的な満足度の設問では他の設問 よりも低い評価値を示しており,ユーザインタフェースに 対する改善の提案もいくつか見られた.

回路設計経験のない人に対する評価結果では,ツールに 対する満足度や,回路設計の容易さの点では比較的高い評 価が得られた一方,動作確認や興味に対する評価は低かっ た.自由記述の感想でも,ツールの使い方は容易に理解で きたものの,どのような回路を組めばよいのかがわからな い,問題を出題してほしいなどといったコメントが多く見 られた. すなわち、現時点では提案ツール単体でディジタ ル回路の学習ができる状態にはないことがうかがえる.

以上の結果より,操作の容易さには高い評価が得られた 一方,ユーザインタフェースの改善を図っていくことや, 問題を解く形式にすることでパズル感覚で学習できるよう にすることが今後の課題として抽出された.

## **6.** おわりに

既存のディジタル回路設計ツールは、初学者にとってい くつかの扱いにくい点があった.本稿では,それらを解消 した,ビジュアルプログラミングツールの要素を取り入れ たディジタル回路学習ツールについて報告した. 現在は提 案ツールの公開に向けて,プログラムの整理や不具合の修 正などの作業を進めている.その後,ユーザインタフェー スの改善や問題の出題機能など、主観評価によって抽出で きた課題点の改善を進めていく予定である. また、将来的

には提案ツールを授業等で利用することを通じて、提案 ツールが実際にハードウェアの考え方の素養の早期理解に つながるかどうかも検証していきたい.

謝辞 本研究の一部は JSPS 科研費 21K12164 の支援に よるものである.

## 参考文献

- [1] 文部科学省: 小学校プログラミング教育の手引(第三版) (2020).
- [2] Hennessy, J. L. and Patterson, D. A.: コンピュータアー キテクチャ定量的アプローチ 第6版,エス・アイ・ビー・ アクセス (2019).
- [3] ソニーマーケティング: MESH |誰でも簡単にプログラ ミングができる | つくって楽しい | 学んで楽しい, (オ ンライン),入手先 *⟨*https://meshprj.com/jp/*⟩* (参照 2022-03-18).
- [4] SAM Labs: Home SAM Labs, (online), available from *⟨*https://samlabs.com/us/*⟩* (accessed 2022-03-18).
- [5] Donzellini, G.: Digital Electronics Deeds, (online), available from *⟨*https://www.digitalelectronicsdeeds. com// (accessed 2022-03-18).<br>Arase, K.: SimcirJS,
- [6] Arase, K.: SimcirJS, (online), available from *⟨*https://github.com/kazuhikoarase/simcirjs*⟩* (accessed 2022-03-18).
- [7] Scratch 財団: Scratch Imagine, Program, Share, (online), available from *⟨*https://scratch.mit.edu/*⟩* (accessed 2022-03-18).
- [8] UEI Corp.: MOONBlock, (online), available from *⟨*https://moonblock.jp/*⟩* (accessed 2022-03-18).
- [9] Google LLC: ブロックリー・ゲーム, (オンライン), 入 手先 *⟨*https://blockly.games/?lang=ja*⟩* (参照 2022- 03-18).
- [10] デジタルポケット: ビスケット Viscuit コンピュータは 粘土だ!!,(オンライン),入手先 *⟨*https://www.viscuit. com/*⟩* (参照 2022-03-18).
- [11] 渡辺勇士,中山佑梨子,原田康徳,久野 靖: 幼稚園児の ビスケットプログラムにおける繰返し続けるプログラム の理解の分析,情報処理学会論文誌教育とコンピュータ (TCE), Vol. 7, No. 1, pp. 38-49 (2021).
- [12] 太田 剛,加藤 浩,森本容介: 子供のプログラミング 能力の獲得段階に関する定量的分析:小学校 4~6 年生の Scratch プログラミングを対象として,情報処理学会論文 誌教育とコンピュータ (TCE), Vol. 5, No. 3, pp. 35-43 (2019).